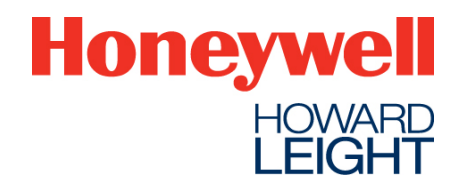

# **Welcome to VeriPRO 4.1.**

The VeriPRO 4.1 installation package covers a variety of computer configurations in a single package:

- Windows 7/10
- 32-bit / 64-bit computers
- 12 different installation languages
- Prior VeriPRO test results stored on computer / no prior results

Installation typically takes 10-15 minutes, so let's get started …

## **PREPARATIONS**

- a) Before beginning installation, know which Operating System (OS) is used on your computer (Windows XP, Windows 7, Windows 10).
- b) **NOTE:** As part of the installation process, VeriPRO will need to restart your computer. Please SAVE any unfinished work in other programs, and close other programs *before* starting this VeriPRO 4.1 installation process.
- *c)* If a prior version of VeriPRO exists on your computer, UNINSTALL the prior version before proceeding with VeriPRO 4.1 installation.
	- Open the Control Panel, and select *Programs / Uninstall a Program*
	- Scroll down to select VeriPRO application.
	- Click UNINSTALL button at top of window.

*Note: UNINSTALL removes the prior version of VeriPRO, but does not delete prior VeriPRO test results. Those results will be migrated to your new VeriPRO 4.1 program with the instructions described below.*

### **1. BEGIN INSTALLATION**

Right-click the VeriPRO 4.1 set-up file, and select *Run as Administrator*

- a) Accept the terms of the software license. Click CONTINUE.
- b) Select the language for installation (this can be changed later). Click CONTINUE.
- c) Select your region by clicking on the map (this can be changed later). Click CONTINUE.

### *2.* **PRIOR DATA:** *Do you have prior VeriPRO test results to upload?*

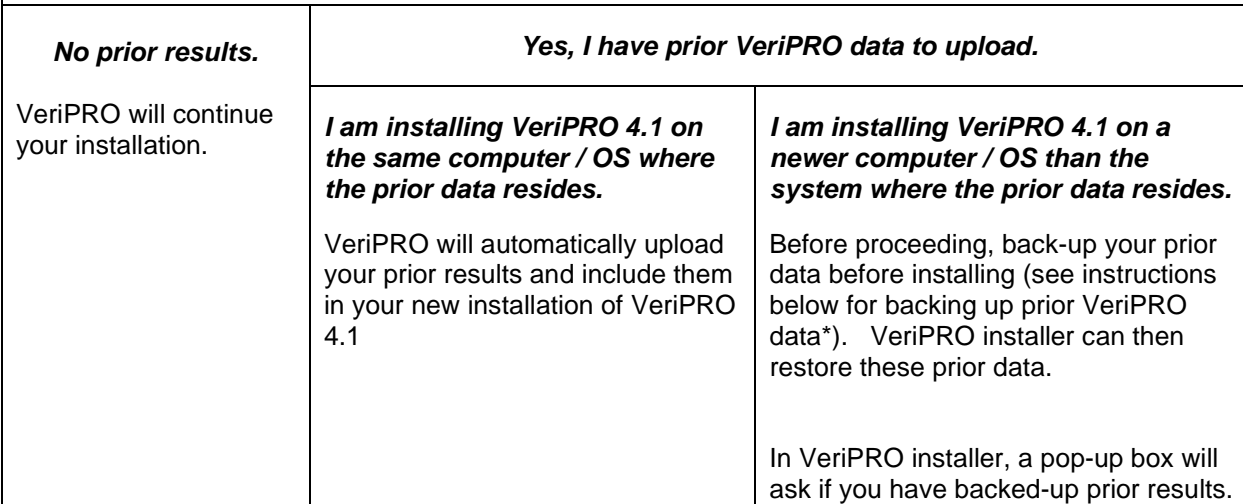

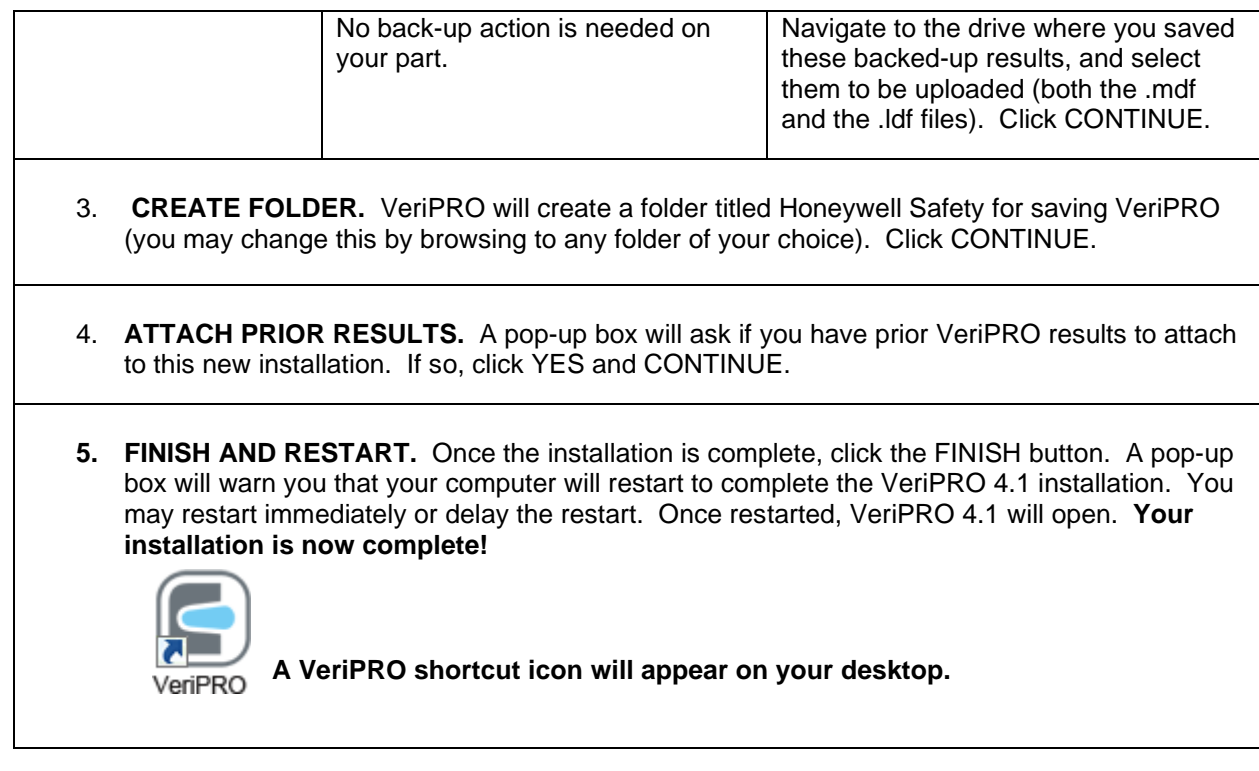

## **\* How to back-up VeriPRO database files.**

When migrating to a different computer or OS, ensure that the VeriPRO database files are first backed up. These files are located in the paths described below. Copy these files to an external drive or shared network folder, such that they are accessible for selection during VeriPRO installation process.

#### *For 64-Bit computers:*

C:\Program Files (x86)\Microsoft SQL Server\MSSQL.1\MSSQL\Data\VeriPRO.mdf C:\Program Files (x86)\Microsoft SQL Server\MSSQL.1\MSSQL\Data\VeriPRO\_log.ldf

#### *For 32-Bit computers:*

C:\Program Files\Microsoft SQL Server\MSSQL.1\MSSQL\Data\VeriPRO.mdf C:\Program Files\Microsoft SQL Server\MSSQL.1\MSSQL\Data\VeriPRO\_log.ldf

**Note**: Please note that if the files are not located in the above-mentioned paths, there may be reasons SQL Express was installed in a different drive. In this case, search for VeriPRO.mdf file in **My Computer** and copy the files as described above.

### VeriPRO Technical Helpdesk <sup>2</sup>8877.VERIPRO [877.837.4776] For questions or additional VeriPRO support, please contact our Technical Helpdesk